# Package 'ssh'

July 21, 2020

<span id="page-0-0"></span>Type Package Title Secure Shell (SSH) Client for R Version 0.7.0 Description Connect to a remote server over SSH to transfer files via SCP, setup a secure tunnel, or run a command or script on the host while streaming stdout and stderr directly to the client. License MIT + file LICENSE Encoding UTF-8 **SystemRequirements** libssh  $>= 0.6.0$  (the original, not libssh2) RoxygenNote 7.1.1 Imports credentials, askpass Suggests knitr, rmarkdown, spelling, sys, testthat, mongolite Language en-GB URL <https://docs.ropensci.org/ssh> (website), <https://github.com/ropensci/ssh> (devel) VignetteBuilder knitr NeedsCompilation yes Author Jeroen Ooms [aut, cre] (<https://orcid.org/0000-0002-4035-0289>) Maintainer Jeroen Ooms <jeroen@berkeley.edu> Repository CRAN

Date/Publication 2020-07-21 09:30:02 UTC

## R topics documented:

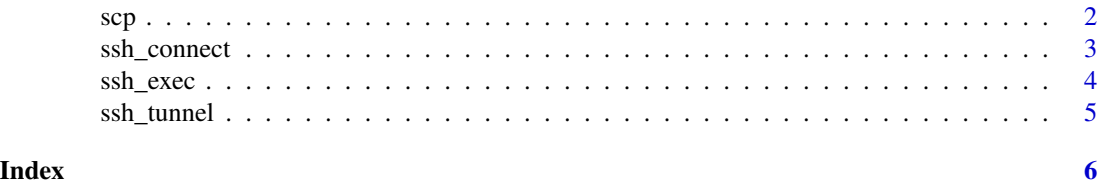

#### <span id="page-1-1"></span>Description

Upload and download files to/from the SSH server via the scp protocol. Directories in the files argument are automatically traversed and uploaded / downloaded recursively.

#### Usage

```
scp_download(session, files, to = ".", verbose = TRUE)
```

```
scp_upload(session, files, to = ".", verbose = TRUE)
```
#### Arguments

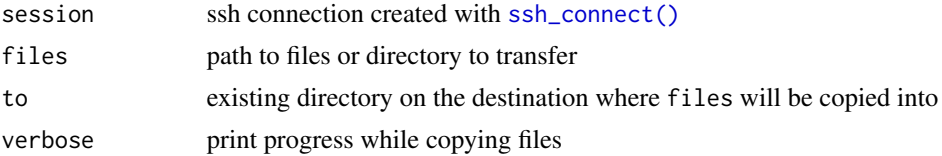

#### Details

Note that the syntax is slightly different from the scp command line tool because the to parameter is always a target *directory* where all files will be copied into. If to does not exist, it will be created.

The files parameter in [scp\\_upload\(\)](#page-1-1) is vectorised hence all files and directories will be recursively uploaded into the to directory. For [scp\\_download\(\)](#page-1-1) the files parameter must be a single string which may contain wildcards.

The default path to = "." means that files get downloaded to the current working directory and uploaded to the user home directory on the server.

#### See Also

Other ssh: [ssh\\_connect\(](#page-2-1)), [ssh\\_credentials](#page-0-0), [ssh\\_exec](#page-3-1), [ssh\\_tunnel\(](#page-4-1))

#### Examples

```
## Not run:
# recursively upload files and directories
session <- ssh_connect("dev.opencpu.org")
files <- c(R.home("doc"), R.home("COPYING"))
scp_upload(session, files, to = "~/target")
# download it back
```

```
scp_download(session, "~/target/*", to = tempdir())
```
### <span id="page-1-2"></span><span id="page-1-0"></span>2 scp  $\sim$  scp  $\sim$  scp  $\sim$  scp  $\sim$  scp  $\sim$  scp  $\sim$  scp  $\sim$  scp  $\sim$

#### <span id="page-2-0"></span>ssh\_connect 3

```
# delete it from the server
ssh_exec_wait(session, command = "rm -Rf ~/target")
ssh_disconnect(session)
## End(Not run)
```
<span id="page-2-1"></span>ssh\_connect *SSH Client*

#### <span id="page-2-2"></span>Description

Create an ssh session using ssh\_connect(). The session can be used to execute commands, scp files or setup a tunnel.

#### Usage

```
ssh_connect(host, keyfile = NULL, passwd = askpass, verbose = FALSE)
```

```
ssh_session_info(session)
```
ssh\_disconnect(session)

libssh\_version()

#### Arguments

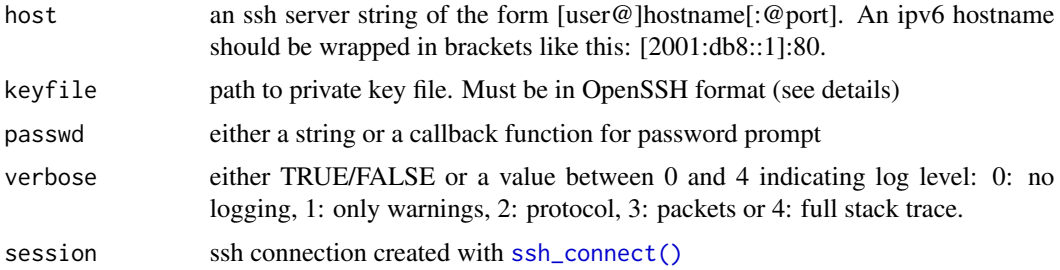

#### Details

The client first tries to authenticate using a private key, either from ssh-agent or /.ssh/id\_rsa in the user home directory. If this fails it falls back on challenge-response (interactive) and password auth if allowed by the server. The passwd parameter can be used to provide a passphrase or a callback function to ask prompt the user for the passphrase when needed.

The session will automatically be disconnected when the session object is removed or when R exits but you can also use [ssh\\_disconnect\(\)](#page-2-2).

Windows users: the private key must be in OpenSSH PEM format. If you open it in a text editor the first line must be: -----BEGIN RSA PRIVATE KEY-----. To convert a Putty PKK key, open it in the *PuttyGen* utility and go to *Conversions -> Export OpenSSH*.

#### See Also

Other ssh: [scp](#page-1-2), [ssh\\_credentials](#page-0-0), [ssh\\_exec](#page-3-1), [ssh\\_tunnel\(](#page-4-1))

#### Examples

```
## Not run:
session <- ssh_connect("dev.opencpu.org")
ssh_exec_wait(session, command = "whoami")
ssh_disconnect(session)
```
## End(Not run)

<span id="page-3-1"></span>ssh\_exec *Execute Remote Command*

#### <span id="page-3-2"></span>Description

Run a command or script on the host while streaming stdout and stderr directly to the client.

#### Usage

```
ssh_exec_wait(
  session,
  command = "whoami",
  std_out = stdout(),
  std_err = stderr()
)
```
ssh\_exec\_internal(session, command = "whoami", error = TRUE)

#### **Arguments**

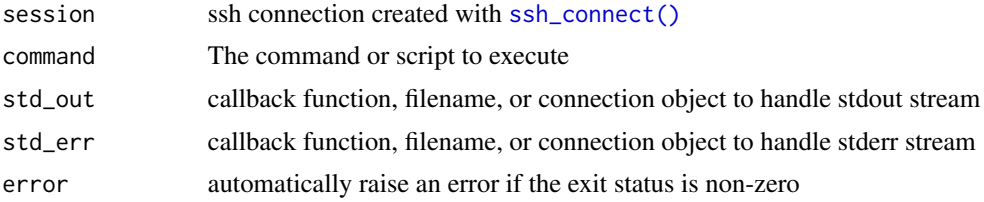

#### Details

The  $\text{sh\_exec\_wait}()$  function is the remote equivalent of the local  $\text{sys::exec\_wait}()$ . It runs a command or script on the ssh server and streams stdout and stderr to the client to a file or connection. When done it returns the exit status for the remotely executed command.

Similarly [ssh\\_exec\\_internal\(\)](#page-3-2) is a small wrapper analogous to [sys::exec\\_internal\(\)](#page-0-0). It buffers all stdout and stderr output into a raw vector and returns it in a list along with the exit status. By default this function raises an error if the remote command was unsuccessful.

<span id="page-3-0"></span>

#### <span id="page-4-0"></span>ssh\_tunnel 5

### See Also

Other ssh: [scp](#page-1-2), [ssh\\_connect\(](#page-2-1)), [ssh\\_credentials](#page-0-0), [ssh\\_tunnel\(](#page-4-1))

#### Examples

```
## Not run:
session <- ssh_connect("dev.opencpu.org")
ssh_exec_wait(session, command = c(
  'curl -O https://cran.r-project.org/src/contrib/jsonlite_1.5.tar.gz',
  'R CMD check jsonlite_1.5.tar.gz',
  'rm -f jsonlite_1.5.tar.gz'
))
ssh_disconnect(session)
## End(Not run)
```
<span id="page-4-1"></span>ssh\_tunnel *Create SSH tunnel*

#### Description

Opens a port on your machine and tunnel all traffic to a custom target host via the SSH server, for example to connect with a database server behind a firewall.

#### Usage

```
ssh_tunnel(session, port = 5555, target = "rainmaker.wunderground.com:23")
```
#### **Arguments**

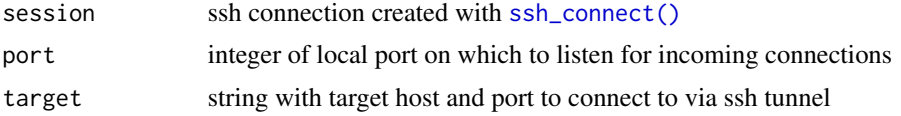

#### Details

This function blocks while the tunnel is active. Use the tunnel by connecting to localhost:5555 from a separate process. Each tunnel can only be used once and will automatically be closed when the client disconnects. It is intended to tunnel a single connection, not as a long running proxy server.

#### See Also

Other ssh: [scp](#page-1-2), [ssh\\_connect\(](#page-2-1)), [ssh\\_credentials](#page-0-0), [ssh\\_exec](#page-3-1)

# <span id="page-5-0"></span>Index

∗ ssh scp, [2](#page-1-0) ssh\_connect, [3](#page-2-0) ssh\_exec, [4](#page-3-0) ssh\_tunnel, [5](#page-4-0) libssh\_version *(*ssh\_connect*)*, [3](#page-2-0) scp, [2,](#page-1-0) *[4,](#page-3-0) [5](#page-4-0)* scp\_download *(*scp*)*, [2](#page-1-0) scp\_download(), *[2](#page-1-0)* scp\_upload *(*scp*)*, [2](#page-1-0) scp\_upload(), *[2](#page-1-0)* ssh *(*ssh\_connect*)*, [3](#page-2-0) ssh\_connect, *[2](#page-1-0)*, [3,](#page-2-0) *[5](#page-4-0)* ssh\_connect(), *[2](#page-1-0)[–5](#page-4-0)* ssh\_credentials, *[2](#page-1-0)*, *[4,](#page-3-0) [5](#page-4-0)* ssh\_disconnect *(*ssh\_connect*)*, [3](#page-2-0) ssh\_disconnect(), *[3](#page-2-0)* ssh\_exec, *[2](#page-1-0)*, *[4](#page-3-0)*, [4,](#page-3-0) *[5](#page-4-0)* ssh\_exec\_internal *(*ssh\_exec*)*, [4](#page-3-0) ssh\_exec\_internal(), *[4](#page-3-0)* ssh\_exec\_wait *(*ssh\_exec*)*, [4](#page-3-0) ssh\_exec\_wait(), *[4](#page-3-0)* ssh\_info *(*ssh\_connect*)*, [3](#page-2-0) ssh\_session\_info *(*ssh\_connect*)*, [3](#page-2-0) ssh\_tunnel, *[2](#page-1-0)*, *[4,](#page-3-0) [5](#page-4-0)*, [5](#page-4-0) sys::exec\_internal(), *[4](#page-3-0)* sys::exec\_wait(), *[4](#page-3-0)*